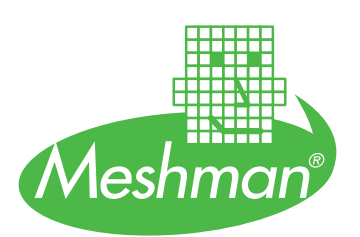

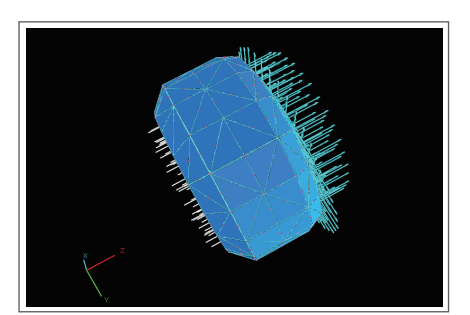

境界条件を表示した様子

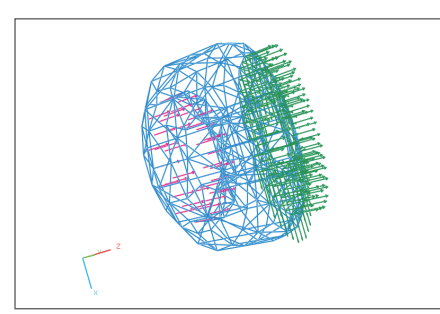

ワイヤーフレーム表示

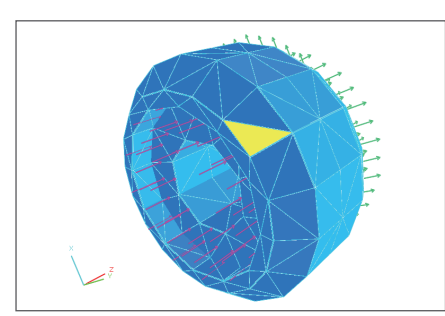

要素面を選択した様子

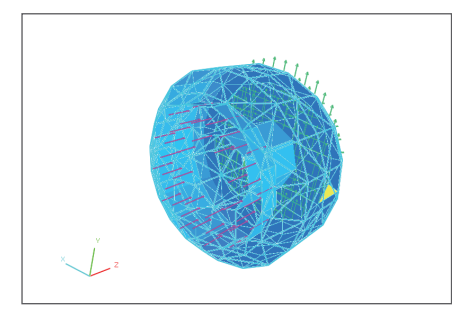

裏面表示した様子

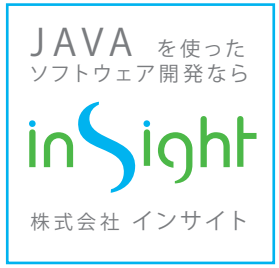

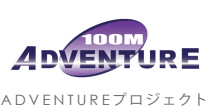

A DVE NTUR Eプロジェクト http://adventure.q.t.u-tokyo.ac.jp/

# Meshman\_Nastran\_I/F for ADVENTURE

ADVENTUREのメッシュを用意するのが大変だ! という悩みでお困りではありませんか?

#### 概要

Meshman\_Nastran\_I/F for ADVENTUREはNastranのバルクデータを ADVENTUREのネイティブ(バイナリ)データに変換するソフトです。既存の Nastranメッシュがあれば、ごく簡単にADVENTURE\_Solidの静的応力解析 を行うことができます。

具体的には、HyperMeshやFEMAP等でCADデータから作成したNastran バルクデータをADVENTUREに対応したネイティブデータに自動変換する ことが出来ます。つまり既にお持ちのメッシュ生成ツールを有効に生か して、簡単にADVENTURE用のメッシュを作成することが出来る訳です。

### ソフトウェア機能

- 各表示項目の色を変更可能
- 材料種別を色分けして表示可能
- メッシュの詳細情報を表示する機能を備える
- ■節点、ワイヤフレーム、面塗りの表示モードを装備
- 荷重条件と拘束条件の可視化機能を備える
- 裏面表示機能を備える

# データフォーマット

- 入力はNastranバルクデータ(構造解析のみ)
- 出力はADVENTURE Solid用ネイティブデータ(領域分割前)
- 拡張子adv

### 動作環境

■ Windows 10, 11 (32bit / 64bit)

# ご注文はこちらまで

〒113-0033 東京都文京区本郷 5-29-12-407 赤門ロイヤルハイツ TEL: 050-8885-4787 FAX: 03-3816-7440 E-mail: meshman@meshman.jp 株式会社インサイト

# http://www.meshman.jp/